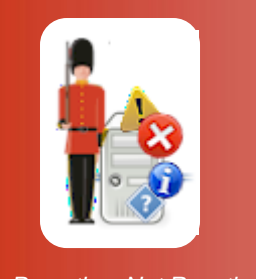

## Uninstalling Sentry-go Quick & Plus! monitors

© 3Ds (UK) Limited, February, 2014 [http://www.Sentry-go.com](http://www.sentry-go.com/)

*Be Proactive, Not Reactive!*

If for any reason you need to uninstall the Sentry-go monitor or related client tools from a PC or server, simply follow the steps outlined below.

## Uninstalling a Sentry-go monitoring service and client tools

To remove a Sentry-go installation – either a monitor or client tools from the local PC, simply run the "Programs and Features" or equivalent applet from Windows Control Panel.

A window similar to the following will be displayed. From here, scroll down to the appropriate Sentry-go entry and click the remove button.

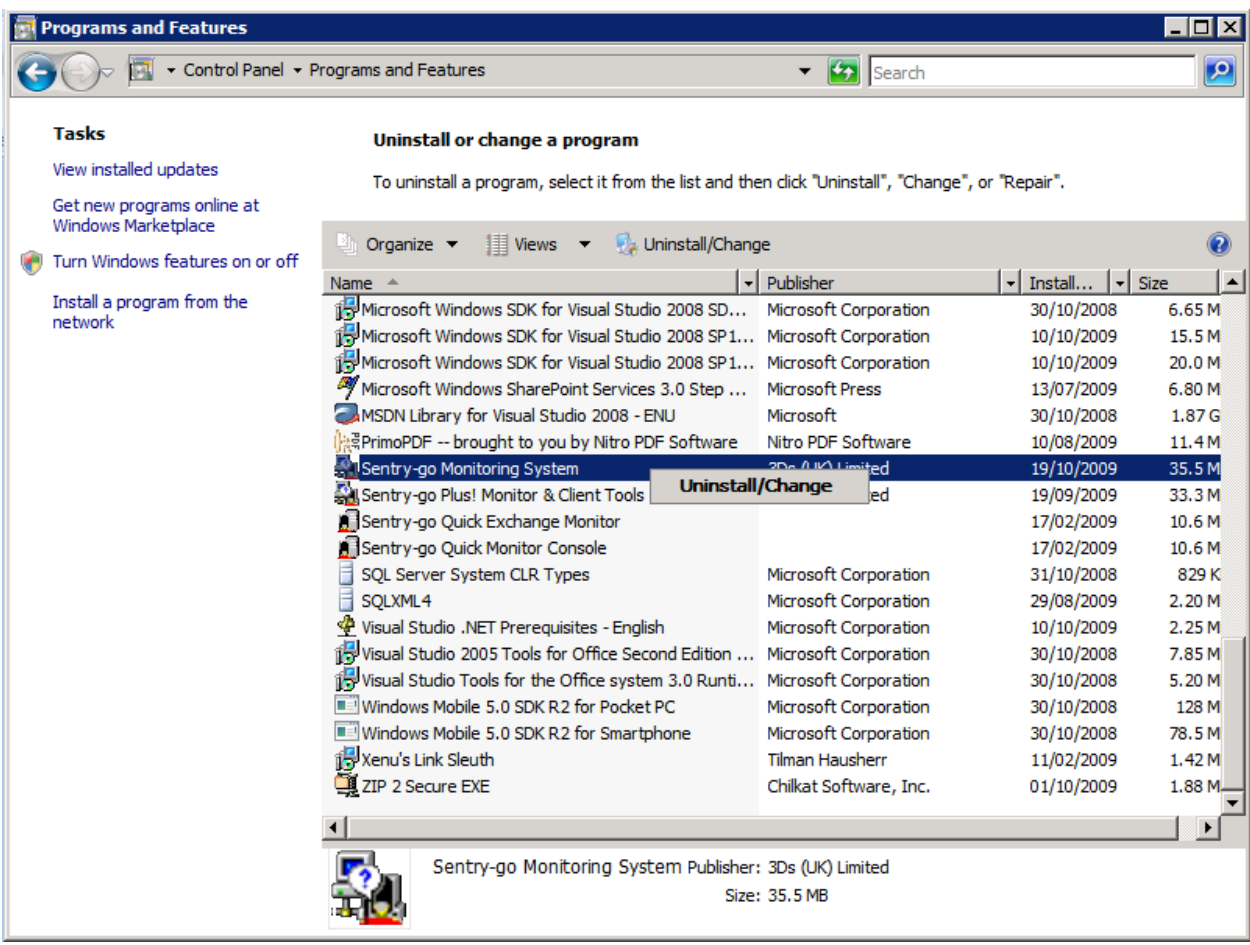

The Sentry-go Setup Wizard will be launched automatically, prompting you to confirm the software's removal ...

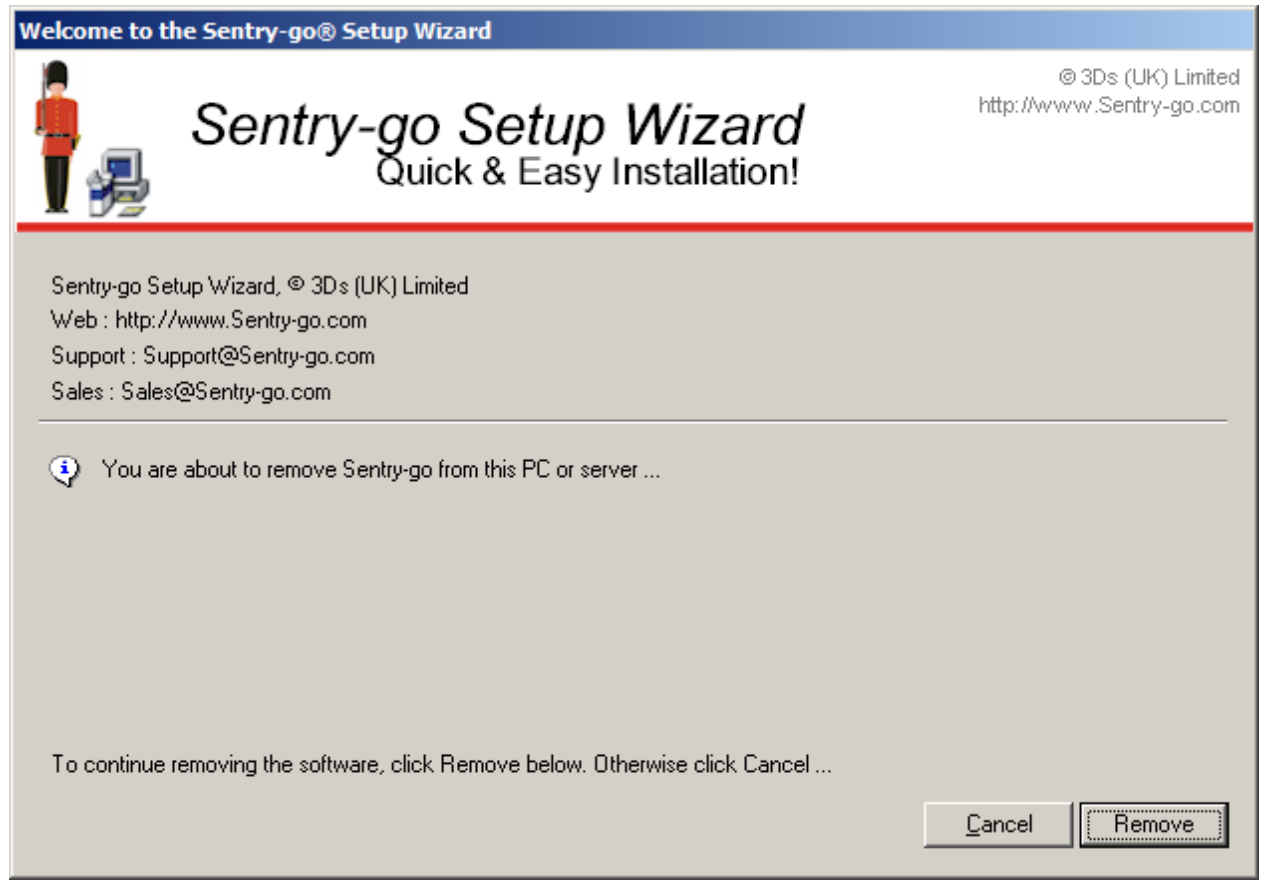

During the uninstall, files will be removed & your system reconfigured as required. The Setup Wizard will display progress messages as these tasks are completed. Once complete, the following prompt will be displayed, indicating that the software has been removed …

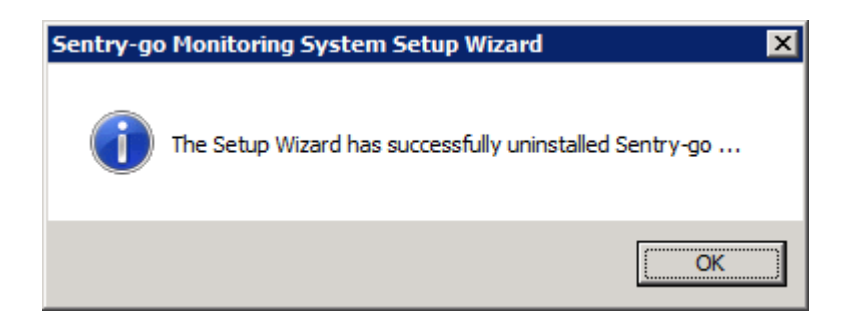

Click OK to close the Wizard.

## More Information

If you need more help or information on this topic …

- Read all [papers/documents on-line.](http://www.sentry-go.com/papers.aspx)
- Watch [demonstrations & walkthrough videos on-line.](http://www.sentry-go.com/sentry-go-viewer-home.aspx)
- Visit [http://www.Sentry-go.com.](http://www.sentry-go.com/)
- Contact our [Support Team.](mailto:Support@Sentry-go.com?subject=Help%20with%20Sentry-go%20Configuration)

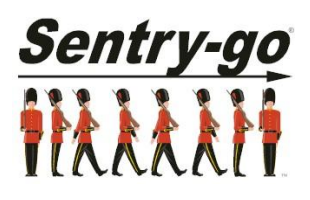

*Sentry-go, © 3Ds (UK) Limited, 2000-2013 East Molesey, Surrey. United Kingdom T. 0208 144 4141 W. http://www.Sentry-go.com*